## Configurando o proxy para acesso ao Portal de Periódicos da CAPES

No **Internet Explorer** clique no menu *Ferramentas* e em seguida clique no item *Opções da Internet*.

Clique na aba *Conexões* conforme imagem abaixo:

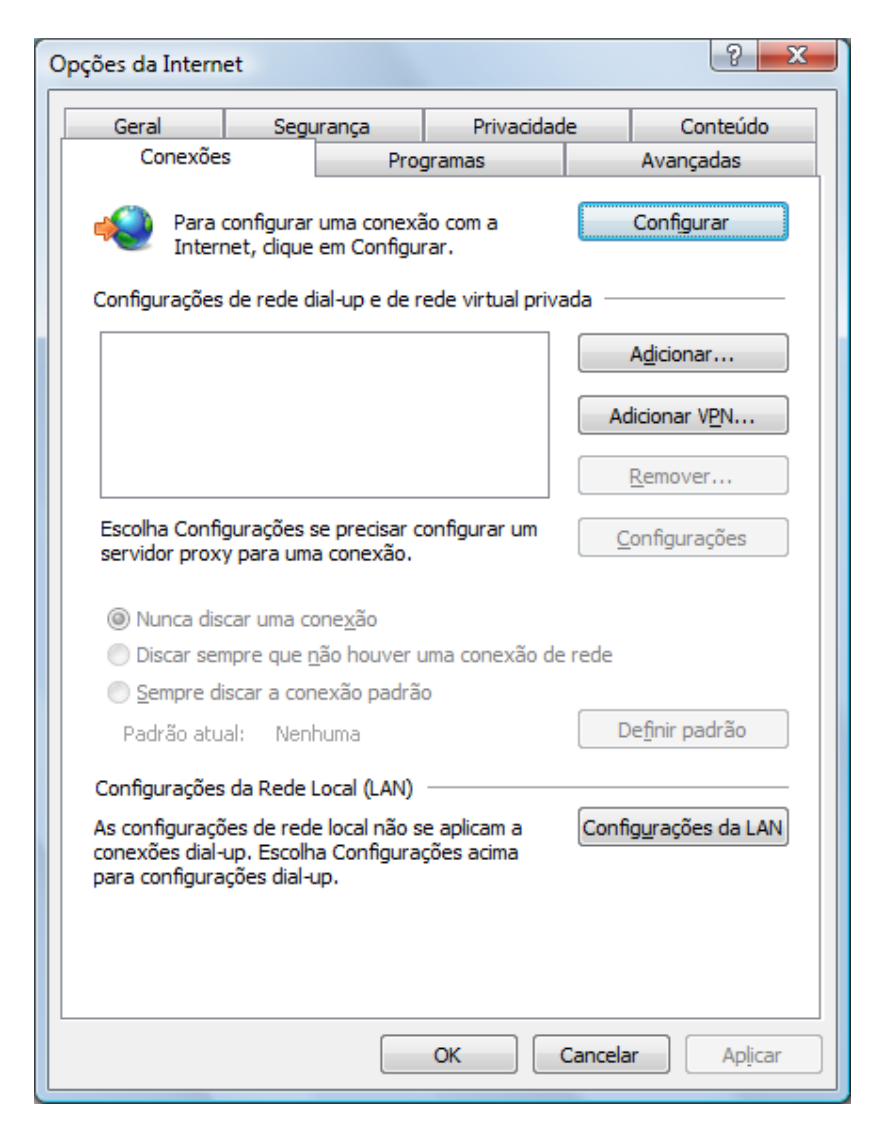

Clique no botão *Configurações da LAN* e preencha de acordo a tela abaixo:

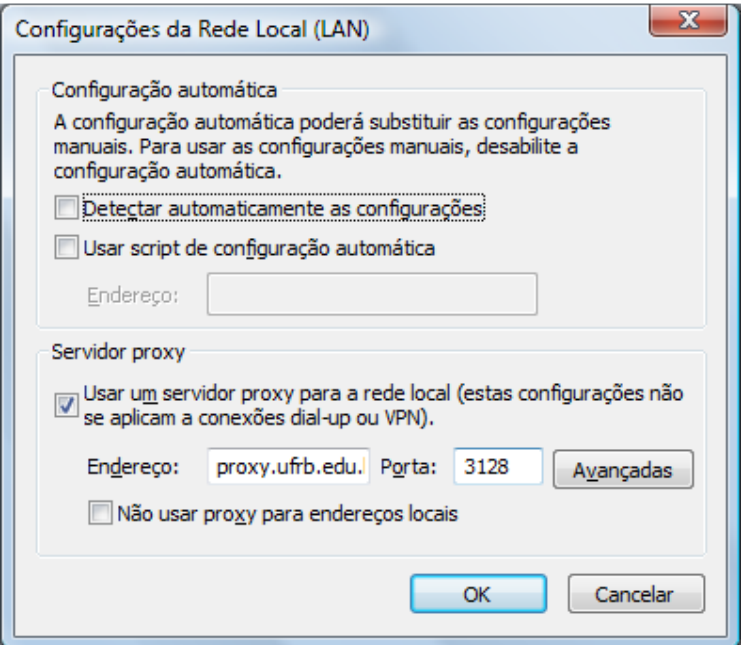

Preencha o *Endereço*: proxy.ufrb.edu.br e a *Porta*: 3128. Habilite a opção *Usar um servidor Proxy para a rede local (estas configurações não se aplicam a conexões dial-up ou VPN)*, clique no botão OK.

Um pop-up será exibido, preencha o nome de usuário com sua matrícula SIAPE e a senha é a mesma utilizada no Sistema de Protocolo e no acesso ao Novo Webmail.

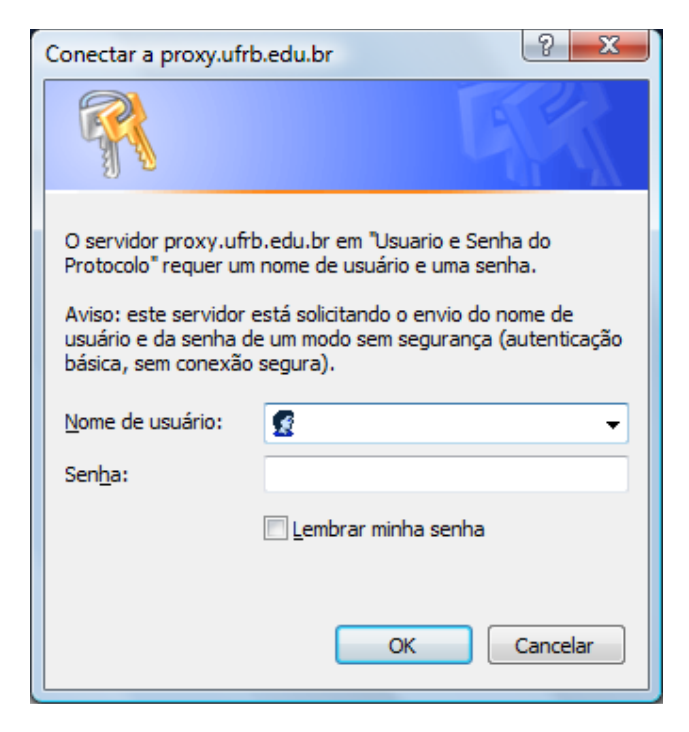

Pronto, seu browser está configurado para acesso ao Portal de Periódicos da CAPES de qualquer lugar que você estiver usando a nossa rede.